# Factory Methods, Clones, and Automation

### **Due Date:**

This assignment is due Wednesday 2009-02-25.

### **Purpose:**

To extend the Payroll system developed in Laboratory Assignment 2, and thereby gain familiarity with advanced Java idioms for object construction and polymorphism.

## **Copy constructors:**

A copy constructor is a constructor whose sole argument is another object of the same class. Although not as important as in  $C^+$ , copy constructors greatly simplify the operation of creating copies of objects.

### **Exercise 1**

 $\Rightarrow$  Add copy constructors to the Person class from Laboratory Assignment 1. The copy of a Person should have " (clone)" added to the name of the original person.

(Bonus challenge: have the clones have names like "Bob Jones (clone)", "Bob Jones (clone II)", and so on. Make this work so that clones of clones are indistinguishable from clones of nonclones.)

## **Clone functions:**

One of the disadvantages of copy constructors (and constructors in general), is that they cannot provide run-time polymorphism through overriding. On the other hand you *can* ask an object to make a copy of itself in a polymorphic way. This is the purpose of a .clone() method.

One generic technique for creating .clone() functions is to build the clone function from a copy constructor.<sup>1</sup>

public XXX clone() { return new XXX (this) ; }

<sup>1</sup>Another more specifically Java-based technique is to implement the Cloneable interface and use super.clone() to make a shallow copy. This is technically tricky.

```
public class Contract
{
    private static Contract adam ;
    public static Contract getInstance()
        {
             if (adam==null)
                 adam = new Contract () ;
            return adam ;
        }
    \frac{1}{2}...
}
```
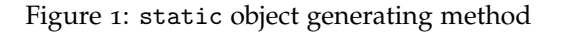

```
if (code.equals("FT"))
    current = Fulltime.getInstance().clone() ;
else if (code.equals("PT"))
    current = Parttime.getInstance().clone() ;
else if (code.equals("CO"))
    current = Contract.getInstance().clone() ;
else
    {
        current = UnclassifiedEmployee
          .getInstance().clone().setCode(code) ;
    }
```
Figure 2: Modified object choice logic

(Note that the .clone() method is really an override of a method in the Object class.)

### **Exercise 2**

- $\Rightarrow$  Add copy constructors and .clone() functions to the Employee class and each of the Employee subclasses of Laboratory Assignment 2.
- ⇒ In preparation for the following parts of this assignment, add a *static* method to each subclass that returns an object of that class. The code can look something like that shown in Figure 1.
- ⇒ Now change the Employee generating logic to look like Figure 2.
- $\Rightarrow$  Show that your modified code works at this stage.

# **Employee Factories**

A factory method is static method of a class that returns objects of that class, or possibly of its subclasses. This overcomes a shortcoming of constructors, which can only ever return objects of the class that they are members of.

In particular, we want to add to the Employee class a method with signature

public static Employee getInstanceFor(String employeeCode) { ... }

Although the return type is Employee we want the method to return an object of a subclass that corresponds to the employeeCode given.

In order to initialize the connection between various EmployeeCodes and Employee classes we also want to have a method

protected static void register(String code, Employee e) { ... }

We expect that the argument to this method will in fact be an object of a subclass of Employee. Although we won't use the register method in quite this way, one can imagine writing

```
private static void setupFactory()
    {
        register("CO", Contract.getInstance()) ;
        register("FT", Fulltime.getInstance()) ;
        register("PT", Parttime.getInstance()) ;
    }
```
In order to do this in an automatated way, we need to have a data structure that relates Stringss to Employees. The abstract java.util.Map<K,V> class and the concrete instantiation java.util.TreeMap<K,V> can be used to do this.

In the Employee class we need to add

```
private static java.util.Map<String,Employee> registrations
    = new java.util.TreeMap<String,Employee>() ;
```
and methods

```
protected static void register(String, Employee e) { ... }
public static Employee getInstanceFor(String employeeCode) { ... }
```
The Employee getInstanceFor(EmployeeCode ec) method should return a clone() of the registered instance for the EmployeeCode ec if there is one, otherwise it should either return null or an instance of an appropriate Unknown class.

These two methods will likely use the pre-existing Map<EmployeeCode,Employee> methods

# UNBC CPSC 101

```
import java.util.Map;
import java.util.TreeMap;
public class Employee {
   // Registration related static stuf
  private static Map<String,Employee> registrations
       = new TreeMap<String,Employee>() ;
   protected static void register(String code, Employee employee)
\overline{\mathbf{a}} // throwing an exception would be even better!
       assert (!registrations.containsKey(code)) ;
       registrations.put(code,employee) ;
       }
   // a factory method for subclass instances.
   // relies on the registrations to be filled in by the time that
   // it is used.
   public static Employee getInstanceFor(EmployeeCode ec)
       {
       return
            registrations.containsKey(ec)
            ? registrations.get(ec).clone()
            : new Unknown(ec) ;
 }
// ....
\mathbf{r}
```
Figure 3: Java code to register employees

```
code = employeeScanner.next() ;
current = getInstanceFor(code).clone() ;
current.readFrom(employeeScanner) ;
```
Figure 4: Further modified object choice logic (See Figure 2).

```
public boolean containsKey(EmployeeCode ec) ;
public Employee get(EmployeeCode ec) ;
public void put(EmployeeCode ec, Employee e) ;
```
Look at the online documentation for these methods if their meaning does not seem clear.

These can be written as shown in Figure 3. Note that that at this point the code in Figure 2 can be simplified to that shown in Figure 4 (assuming that you call register before hand.)

### **Exercise 3**

```
⇒ Write and add the
```
- the registrations field,
- the register method, and
- the getInstanceFor method

to the Employee class.

```
\Rightarrow Test your Employee factory methods.
```
# **Class** static **initialization**

One question that remains is where to put the calls to register each class. The correct answer is to have each class register itself. Java has a mechanism to do this. A top level block in a class preceded by the word static is executed when the class is loaded.

For instance in the Contract class, the code

```
static { register("CO", new Contract()) ; }
```
would cause the Contract class to be registered as soon as it is loaded. The only remaining hurdle is causing all classes to be loaded.

 $\Rightarrow$  Add static initialization blocks to each of the subclasses of the Employee class, and remove the same initialization from other places that it may have been.

# **Auto-loading all of the classes in a directory**

This almost completely automates the addition of classes. Unfortunately, these static-blocks are not executed until the class is loaded, and the class is not loaded until it is mentioned.

To force the autoloading of all of the classes in the runtime directory of the program, you need to use some additional trickery like that shown in Figure 5 on the following page. This method loads all of the .class-files in a directory<sup>2</sup>.

Here is a brief explanation of the method. The String [] list() method of java.io.File produces a list of all of the file names in a directory. The void forName(String) static method of the Class class loads a class with a given name. The remainder of the code searches for strings that end with .class and removes that part of the string to get a class name.

To use this method, you can call it as shown:

loadEmployeeClasses(new File("/home/casper/Code/Java/payroll")) ;

assuming that /home/casper/Code/Java/payroll is where the appropriate class files lie.

### **Exercise 4**

- ⇒ Implement autoloading, and test it with your current classes.
- $\Rightarrow$  Implement a Commission class that meets the description below. Compile your Commission.java file, and *without making any other changes to your code* see if your program can now handle Commission employees.

### **Description of the Commission Employees**

**Commission** Commissioned employees work 37.5 hours per week for a varying hourly rate. In addition they are payed a commission on sales, and possibly other expenses related to travel costs. A typical commission employee input record looks like

CM 19.31 4000.00 150.00

indicating an employee that earns \$19.31 per hour, and had commissions totalling \$4000.00 and other expenses totalling \$150.00.

Deductions for commissioned employees are the same as for part time employees on hourly wages, together with a flat 15% on commissions earned. There are no deductions on the other payments.

<sup>2</sup>This code assumes that they are part of the anonymous package. If you have added package statements to your classes, you need to modify this slightly.

```
public static void loadEmployeeClasses(File directory)
          throws ClassNotFoundException
3 {
     String[] classNames = directory.list() ;
     5 final String tail = ".class" ;
     final int tailSize = tail.length() ;
     for (int i = 0, ell = classNames.length; i < ell; ++i)
\begin{array}{ccc} 8 & & \end{array}9 String x = classNames[i] ;
10 if (x.endsWith(tail))
11 Class.forName(x.substring(0, x.length()-tailSize));
\begin{array}{ccc} & & & \text{ } \\ & & & & \end{array}13 }
```
Figure 5: loadFiles

# **Summary**

Congratulations!

If you have made it this far, you have created a Java program that can be modified to handle arbitrary new classes of Employees *solely by adding* .class-files for those new classes.

At this point you should feel that you have a good understanding of what distinguishes Object Oriented Programming from other programming methodologies.

Hand in

• listings for each of the exercises above, so that the stages of implementation can be seen.